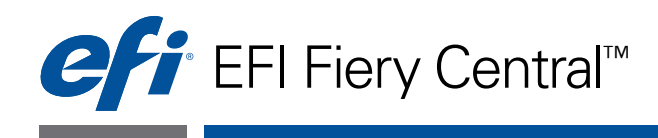

# Guide de l'utilisateur

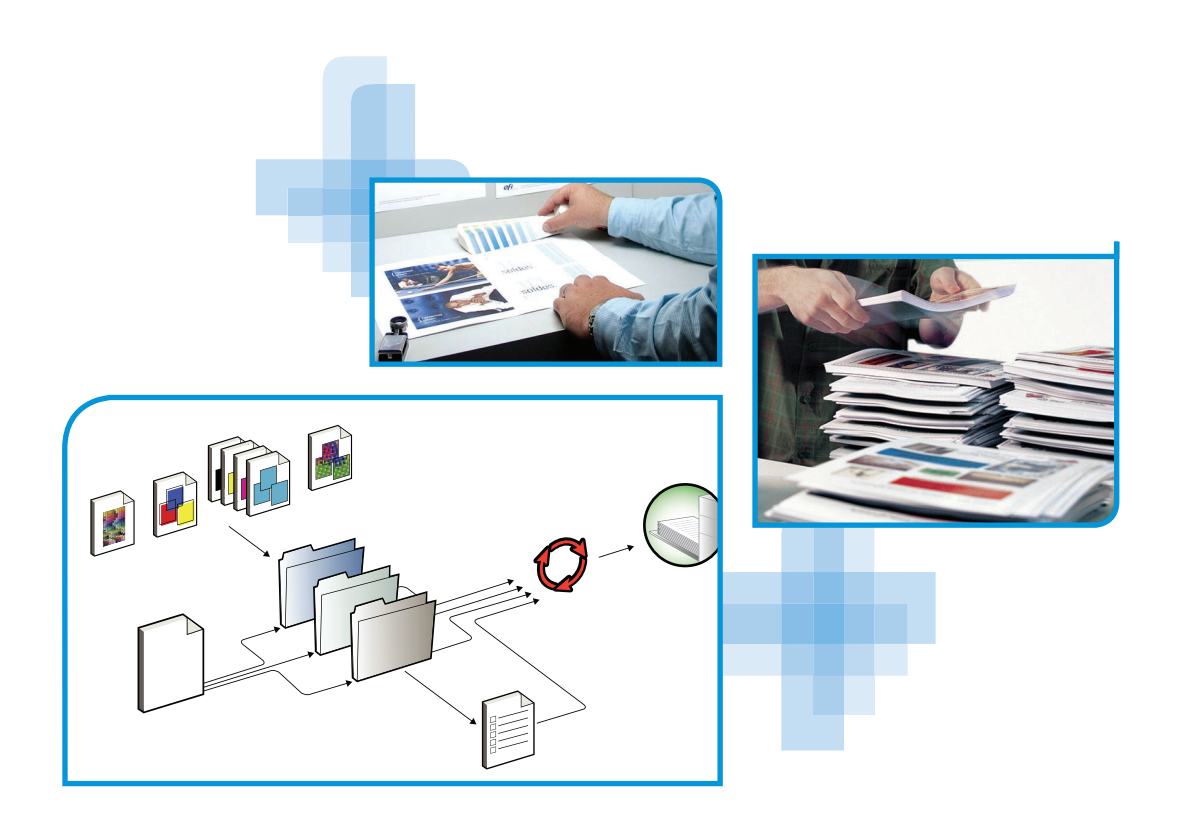

© 2012 Electronics For Imaging. Les *Informations juridiques* rédigées pour ce produit s'appliquent au contenu du présent document.

45113558 16 novembre 2012

# **TABLE DES MATIÈRES**

## **[INTRODUCTION](#page-4-0)** <sup>5</sup>

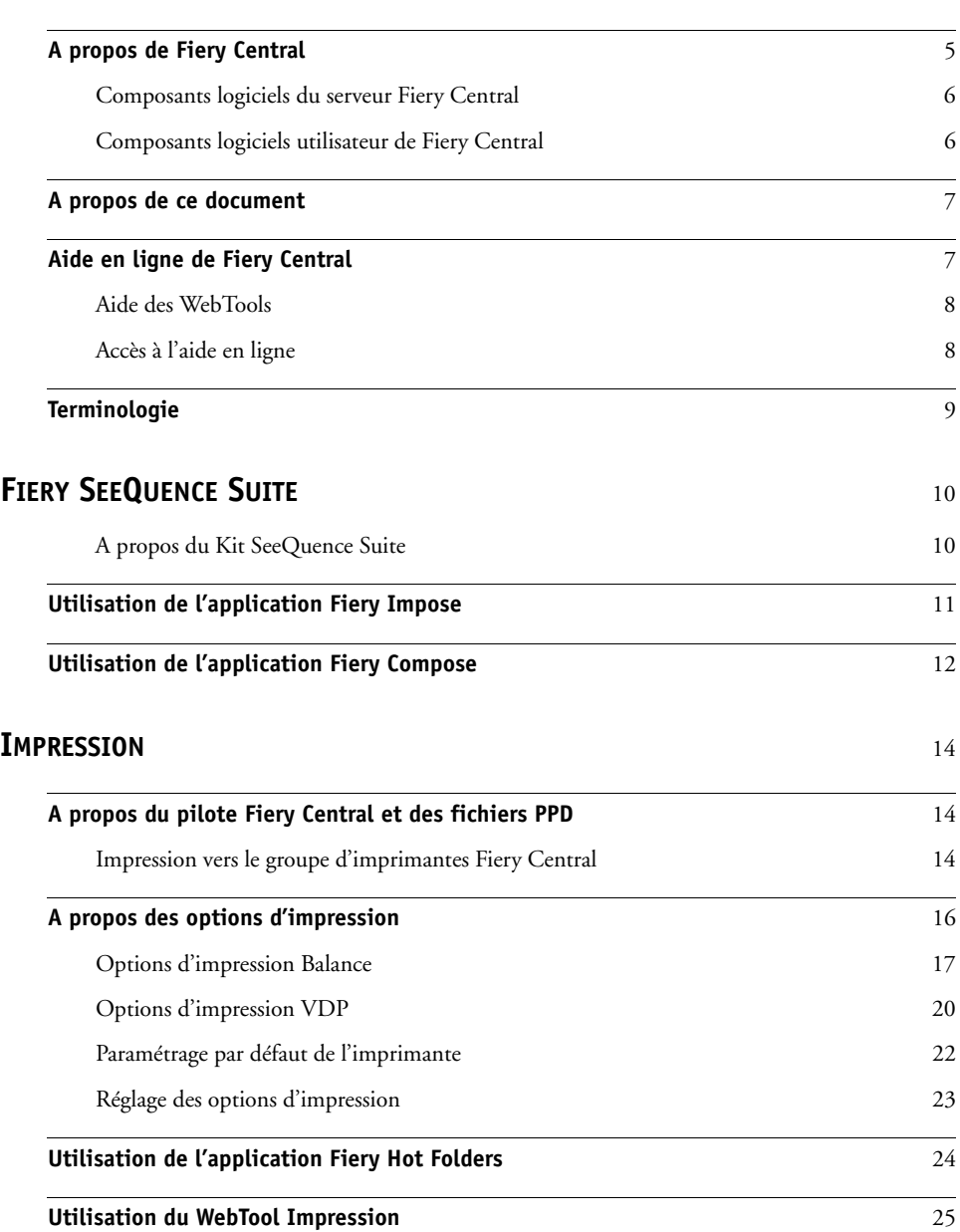

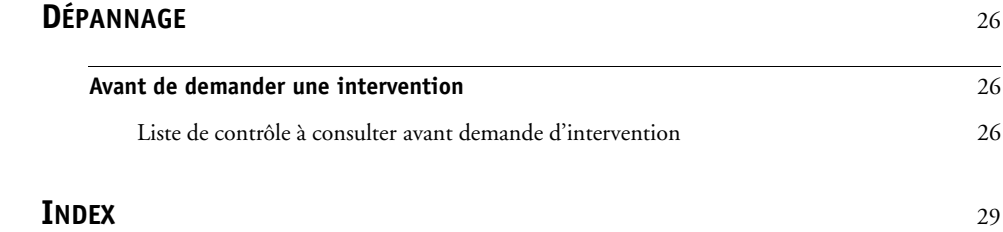

## <span id="page-4-0"></span>**INTRODUCTION**

Fiery Central est une solution de flux de production modulaire, basée sur le format PDF, qui permet un équilibrage efficace des charges d'impression en réseau dans des environnements traitant de gros volumes d'impression, et qui offre des outils d'automatisation garantissant une efficacité optimale de l'opérateur et une réduction de la gâche.

Fiery Central fournit un flux de production automatisé de l'une des manières suivantes :

- Gère la soumission des tâches, les queues d'imprimante et le spoule.
- Permet un équilibrage efficace de la charge dans les environnements de production où les tâches d'impression sont volumineuses.
- Fournit l'infrastructure pour l'automatisation des flux de production.

### <span id="page-4-1"></span>**A propos de Fiery Central**

Fiery Central vous permet de gérer différentes imprimantes de façon centralisée à l'aide de la Command WorkStation, de pilotes d'imprimante et de Fiery Hot Folders.

Les fonctions standard de Fiery Central sont les suivantes :

- La Fiery Command WorkStation, qui offre des fonctions évoluées de gestion des tâches
- Le pilote Fiery Central pour la soumission de tâches
- Fiery Hot Folders
- Une fonction d'archivage
- Fiery Impose (1 licence pour poste)\*
- Fiery Compose(1 licence pour poste)\*
- La prise en charge de deux groupes d'imprimantes
- La prise en charge de deux copieurs/imprimantes, avec la possibilité d'en ajouter d'autres

Fiery Color Profiler Suite est proposé en option.

\*Pour ajouter des licences pour poste supplémentaires, contactez votre revendeur.

Pour plus d'informations sur les imprimantes et les versions prises en charge, voir [http://www.efi.com/Fiery/Products/Fiery Central](http://w3.efi.com/fiery/products/Fiery%20Central).

#### <span id="page-5-0"></span>**Composants logiciels du serveur Fiery Central**

Les composants logiciels du serveur Fiery Central sont décrits ci-dessous :

**Fiery Central :** Le serveur Fiery Central est au cœur du système de gestion des flux de production EFI. Il est capable d'accepter des tâches en provenance de tous les utilisateurs du réseau. Il fournit des outils d'édition productifs et permet de gérer l'envoi de tâches à un large éventail de périphériques numériques.

Fiery Central comprend un ensemble d'applications PDF qui tirent parti de l'interface de la Fiery Command WorkStation, des options d'impression de données variables, des techniques PDF conformes aux normes du secteur, ainsi que plusieurs contrôleurs Fiery, ce qui facilite l'utilisation et la mise en œuvre des flux de production.

**Fiery Central Balance :** Disponible sous forme de module. Le module Balance permet d'équilibrer la charge pour les tâches. Il offre aux environnements d'impression numériques la possibilité d'utiliser des solutions de flux de production et prend en charge la plupart des périphériques contrôlés par un serveur Fiery (ainsi que les périphériques noir et blanc non contrôlés par un serveur Fiery). L'aspect des tâches reste inchangé et l'efficacité des utilisateurs est maximale.

**Fiery Compose :** Compose augmente considérablement la productivité et facilite la composition des tâches complexes, ce qui permet aux utilisateurs d'affecter visuellement les attributs de niveau page et les onglets à communiquer aux imprimantes du système.

**Fiery Impose :** Impose réduit les temps de production et les erreurs en autorisant une prévisualisation WYSIWYG (« What You See Is What You Get », ce que vous voyez est ce que vous obtenez) pour pratiquement tout type d'imposition.

**Mises à jour système :** Cet outil permet aux clients d'accepter l'installation de certaines mises à jour logicielles depuis un site Internet sécurisé. Selon sa configuration, l'opération est manuelle ou automatique.

#### <span id="page-5-1"></span>**Composants logiciels utilisateur de Fiery Central**

Les composants logiciels utilisateur de Fiery Central sont décrits ci-dessous :

**EFI Hot Folders :** permet d'automatiser l'envoi des tâches à Fiery Central.

<span id="page-5-2"></span>**WebTools :** permet de configurer le serveur Fiery Central et de télécharger des pilotes d'imprimante à installer pour imprimer sur Fiery Central.

Avec Fiery Central, vous pouvez effectuer les tâches suivantes :

- Equilibrer la charge des tâches et les diriger pour améliorer l'automatisation et la production et ainsi réduire les erreurs et diminuer les coûts induits.
- Envoyer les tâches à l'imprimante la plus rapide d'un groupe d'imprimantes, en fonction des charges simultanées, ou répartir une tâche entre plusieurs imprimantes pour en accélérer le traitement.
- Répartir les contenus en couleur sur les imprimantes couleur et autoriser la fusion en ligne sur les imprimantes noir et blanc, pour réduire les interventions manuelles et les coûts.
- Diriger les tâches d'impression en fonction des options de finition pour rationaliser le processus d'impression et limiter les tâches de finition manuelles.
- Rediriger automatiquement les tâches d'impression vers d'autres imprimantes disponibles pour permettre d'imprimer des tâches critiques sans intervention.

## <span id="page-6-0"></span>**A propos de ce document**

Ce document est destiné aux administrateurs et aux opérateurs de Fiery Central et aux utilisateurs qui doivent envoyer des tâches d'impression au serveur Fiery Central à partir d'ordinateurs clients en réseau. Il est composé des chapitres suivants :

**[Fiery SeeQuence Suite](#page-9-2)** décrit comment utiliser Fiery Compose et Fiery Impose pour imprimer sur le serveur Fiery Central.

**Impression** explique comment imprimer des tâches sur le serveur Fiery Central en utilisant Flow et différentes applications d'impression.

**Dépannage** présente des conseils et des solutions pour résoudre les problèmes les plus courants.

### <span id="page-6-1"></span>**Aide en ligne de Fiery Central**

En plus du présent document, une aide en ligne est disponible pour les utilisateurs des différents produits Fiery Central.

**L'aide de Fiery Central Manager** décrit les procédures de configuration des groupes d'imprimantes de Fiery Central.

**L'aide de la Fiery Command WorkStation** décrit les procédures permettant de gérer les queues du serveur Fiery Central, mettre des tâches en attente et les déclencher, et modifier des tâches d'impression depuis la Command WorkStation.

**L'aide du pilote d'imprimante Fiery Central** décrit les procédures permettant d'imprimer sur un serveur Fiery Central à partir d'applications via le pilote d'imprimante Fiery Central. L'aide du pilote fournit également des informations détaillées sur les options d'impression disponibles pour imprimer sur le serveur Fiery Central.

**L'aide de Fiery Hot Folders** décrit comment configurer l'impression sur le serveur Fiery Central au moyen du logiciel Hot Folders.

**L'aide de Paper Catalog** décrit comment définir, personnaliser et utiliser Paper Catalog.

### <span id="page-7-0"></span>**Aide des WebTools**

Les WebTools vous permettent de gérer votre serveur Fiery Central à distance via un navigateur Web. Le serveur Fiery Central dispose de sa propre page d'accueil, où vous pouvez sélectionner l'aide des WebTools en ligne suivante :

- **L'aide du WebTool Accueil** décrit comment visualiser des informations en cours sur le traitement et l'impression des tâches sur le serveur Fiery Central.
- **L'aide du WebTool Téléchargements** décrit comment utiliser votre navigateur Internet pour télécharger et installer le pilote d'imprimante et les fichiers PPD pour les groupes d'imprimantes du serveur Fiery Central.
- **L'aide du WebTool Impression** décrit comment télécharger des fichiers avec le WebTool Impression.
- **L'aide du WebTool Configure** décrit comment visualiser et modifier à distance les options de configuration du serveur Fiery Central depuis un ordinateur en réseau. Cette fonction nécessite le mot de passe Administrateur.

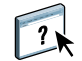

**REMARQUE :** L'icône sur la gauche signale que des informations supplémentaires sont disponibles dans l'aide en ligne.

#### <span id="page-7-1"></span>**Accès à l'aide en ligne**

L'accès à l'aide en ligne s'effectue comme suit.

#### **POUR ACCÉDER À L'AIDE EN LIGNE**

**• Cliquez avec le bouton droit de la souris sur la barre Fiery Central, choisissez votre application et sélectionnez Aide dans le menu principal ou cliquez sur Aide.**

**Ou**

**Dans les applications Windows, choisissez Aide > <nom de l'aide> dans la barre d'outils ou cliquez sur Aide dans les boîtes de dialogue pour lancer l'aide.**

## <span id="page-8-1"></span><span id="page-8-0"></span>**Terminologie**

Les termes spécifiques sont expliqués à leur première apparition, mais voici une définition des termes généraux utilisés tout au long de ce manuel :

<span id="page-8-4"></span>**PostScript (PS) :** Langage de description de page. Le serveur Fiery Central utilise ce langage pour communiquer avec les périphériques d'impression.

**PDF (***Portable Document Format***) :** Forme structurée de PostScript qui permet de prévisualiser, redimensionner et réordonner les pages.

<span id="page-8-5"></span>**Tâche :** Fichier composé de commandes et commentaires PostScript ou PDF décrivant les graphiques, les images et le texte devant apparaître sur chaque page d'un document ainsi que les options d'impression qui doivent être utilisées lors de l'impression, telles que les options de support.

**Spouler :** Ecriture sur un disque en préparation du traitement et de l'impression.

<span id="page-8-2"></span>**Equilibrage de la charge :** Processus d'analyse et de distribution des tâches d'impression permettant de les acheminer vers le périphérique d'impression disponible ou de les distribuer le plus efficacement possible entre les différents périphériques d'impression en fonction des caractéristiques de chaque périphérique et des critères des tâches.

<span id="page-8-3"></span>**Groupe d'imprimantes :** Un ou plusieurs périphériques d'impression liés et définis comme une unité par le serveur Fiery Central. Du point de vue d'un utilisateur imprimant à partir d'un ordinateur client, un groupe d'imprimantes se comporte comme une imprimante et ressemble à n'importe quelle imprimante du réseau. Les tâches envoyées à un groupe d'imprimantes sont équilibrées et réparties parmi les périphériques qui appartiennent au groupe.

## <span id="page-9-2"></span><span id="page-9-0"></span>**FIERY SEEQUENCE SUITE**

<span id="page-9-3"></span>Fiery SeeQuence Suite est un outil intégré de préparation de tâche, qui propose les modes suivants selon le type de dongle client (le cas échéant) disponible :

- Fiery Preview permet d'obtenir une prévisualisation de la tâche prérippée.
- Fiery Compose permet de définir les divisions en chapitres d'une tâche, d'imprimer des étendues de pages sur différents types de supports, d'insérer des supports vierges entre les pages et d'insérer des supports à onglets contenant des étiquettes textuelles (si la presse prend en charge l'impression d'onglets).
- Fiery Impose permet d'appliquer aux différentes tâches des agencements en imposition en cas de besoin d'impression personnalisée, de reliure et de massicotage. Impose permet également d'appliquer des impositions à des tâches à données variables envoyées dans la liste En attente du contrôleur d'impression Fiery, où elles peuvent être imposées.
- Fiery SeeQuence Suite intègre les fonctions Impose et Compose dans la fenêtre de prévisualisation.

#### <span id="page-9-1"></span>**A propos du Kit SeeQuence Suite**

Le kit logiciel Fiery SeeQuence Suite comprend Impose et Compose, ainsi que le DVD Adobe Acrobat/Enfocus PitStop.

**REMARQUE :** Pour accéder à la totalité des fonctions du logiciel, votre ordinateur client doit être équipé d'une clé matérielle, ou dongle, spécifique à ce kit. Dans le cas contraire, Impose fonctionne en mode démo et Compose n'est pas disponible. En mode démo, les tâches imposées s'impriment avec un filigrane et vous pouvez les enregistrer au format .dbp sur le serveur Fiery Central. Vous pouvez enregistrer les tâches imposées au format Adobe PDF sur un disque dur et sur le serveur Fiery Central lorsque vous êtes en mode démo, mais les tâches comporteront un filigrane.

 $\sqrt{2}$ 

L'aide de SeeQuence Suite fait partie de l'aide de la Command WorkStation. Pour plus d'informations sur l'utilisation de Impose et Compose, consultez l'aide de la Command WorkStation.

## <span id="page-10-0"></span>**Utilisation de l'application Fiery Impose**

<span id="page-10-2"></span><span id="page-10-1"></span>Fiery Impose est un outil d'imposition pour l'impression conçu pour être utilisé avec la Command WorkStation. Il permet à l'opérateur d'agencer des pages de façon à ce qu'elles puissent être pliées, reliées ou coupées une fois imprimées. Impose permet également à l'opérateur de modifier et fusionner des pages. Cet outil peut être utilisé lorsque les tâches d'impression sont dans la queue En attente du serveur Fiery Central.

#### **ACCÈS À IMPOSE**

- **1 Depuis la Command WorkStation, sélectionnez une tâche spoulée/en attente dans la liste En attente.**
- **2 Choisissez Impose dans le menu Actions.**

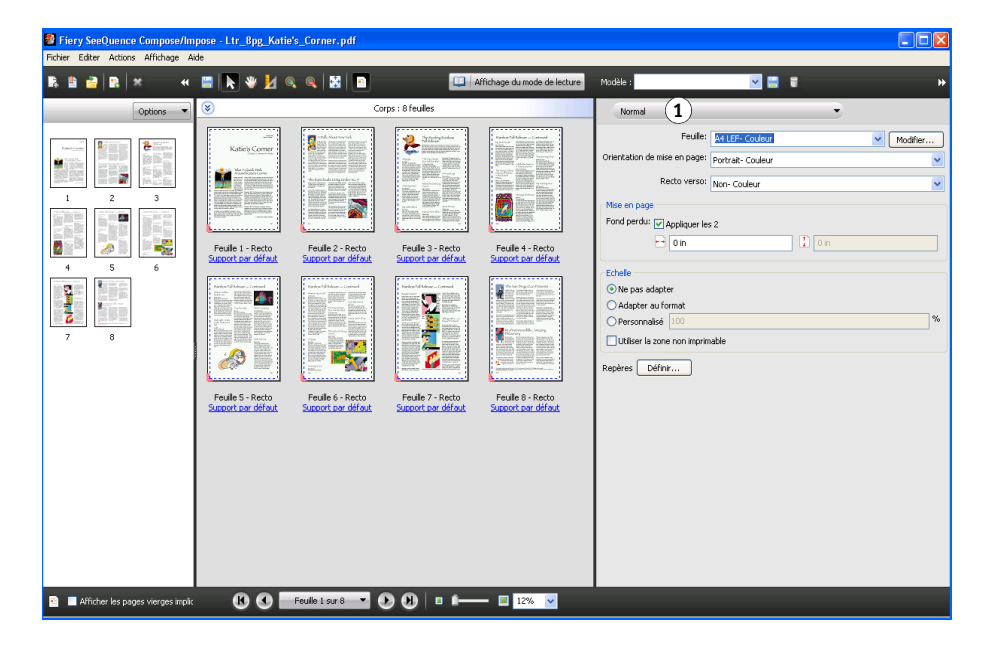

Impose sera toujours accessible, mais si vous ne disposez pas d'une licence ou si le dongle requis n'est pas installé, il fonctionnera en mode démo.

La licence pour poste unique n'active que le module Impose sur le serveur Fiery Central. Une licence pour plusieurs postes doit être activée et un dongle doit être installé pour utiliser Impose sur un ordinateur distant.

#### **3 Pour préciser des paramètres d'imposition, choisissez l'un des trois flux produit.**

Les commandes disponibles dans le volet Paramètres dépendent du flux produit sélectionné. Les quatre flux produit sont les suivants :

• **Normal** - pour l'imposition 1 pose, lorsqu'il peut s'avérer nécessaire de tronquer du contenu ou de disposer de repères d'imprimantes.

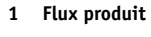

- **Brochure** pour créer des brochures de différents types.
- **Impression groupée** pour créer divers schémas de pagination en impression groupée.

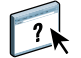

Pour plus d'informations sur l'application Fiery SeeQuence Suite, voir l'aide de la Command WorkStation.

## <span id="page-11-0"></span>**Utilisation de l'application Fiery Compose**

<span id="page-11-2"></span><span id="page-11-1"></span>Fiery Compose est un outil de composition d'impression conçu pour être utilisé avec la Command WorkStation. Compose permet à l'opérateur de visualiser et de repaginer des tâches d'impression et fournit des fonctions de supports mixtes utilisées pour spécifier d'autres supports pour les options d'impression ou d'insertion et d'impression d'onglets.

#### **ACCÈS À COMPOSE**

- **1 Depuis la Command WorkStation, sélectionnez une tâche spoulée/en attente dans la liste En attente.**
- **2 Choisissez Compose dans le menu Actions.**

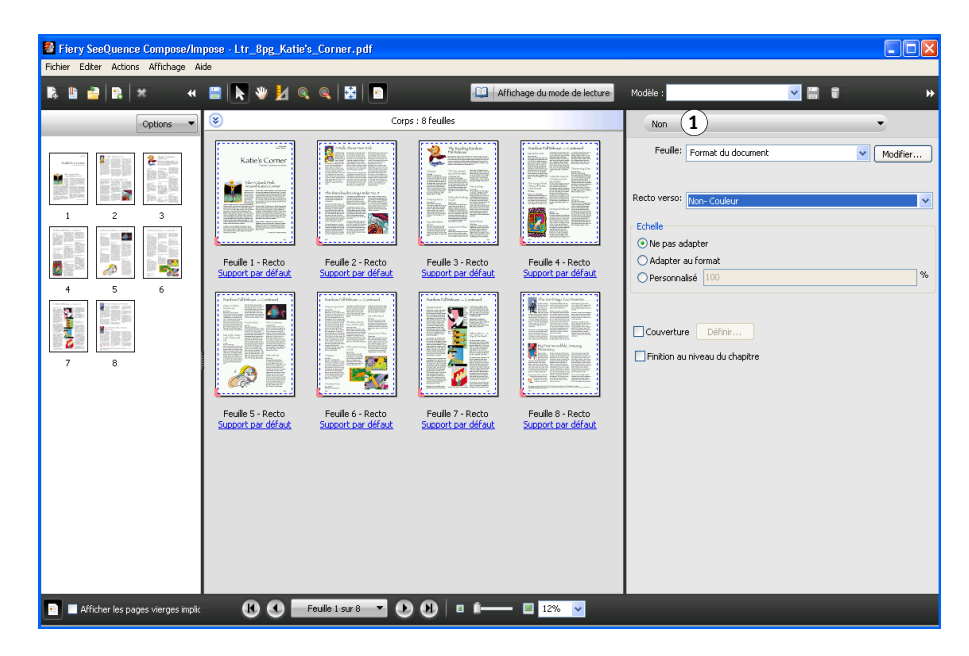

#### **1 Flux produit**

#### **3 Spécifiez Non (ou Compose) pour le flux produit.**

Le nom d'option du flux produit dépend de la version de la Command WorkStation que vous utilisez.

Le flux Non permet de travailler avec des documents dont le format de page est défini par le pilote d'imprimante et l'application source. Vous pouvez définir une tâche en utilisant les fonctions de Compose, comme le réagencement de pages, la fusion de pages, la suppression ou le remplacement de pages, l'insertion d'onglets, l'insertion de pages vierges, la spécification du recto verso et l'affectation de supports spécifiques d'une page.

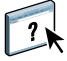

Pour plus d'informations sur Fiery SeeQuence Suite, voir l'aide de la Command WorkStation.

## <span id="page-13-0"></span>**IMPRESSION**

Ce chapitre décrit les différentes méthodes d'impression sur le serveur Fiery Central et les méthodes de contrôle des tâches d'impression, dont :

- Impression à partir des pilotes Fiery Central
- Soumission à partir de Hot Folders
- Soumission avec le WebTool Impression

La procédure d'impression sur des groupes d'imprimantes Fiery Central est identique à celle permettant d'imprimer sur une imprimante autonome accessible par votre ordinateur. Elle consiste à envoyer votre tâche à l'imprimante définie sur votre ordinateur.

- Les queues des groupes d'imprimantes Fiery Central apparaissent sur le réseau en tant qu'imprimantes même si chaque groupe d'imprimantes peut représenter plusieurs imprimantes.
- Chaque groupe d'imprimantes est représenté par des queues Impression et Attente, qui déterminent si la tâche est imprimée directement ou mise en attente pour une impression ultérieure. L'administrateur peut choisir de publier une queue ou les deux.
- Une fois le pilote Fiery Central et les fichiers PPD publiés, les utilisateurs peuvent les télécharger et les installer, puis les utiliser pour spécifier les options d'impression et diriger les tâches vers les queues du groupe d'imprimantes.

## <span id="page-13-1"></span>**A propos du pilote Fiery Central et des fichiers PPD**

<span id="page-13-4"></span><span id="page-13-3"></span>Le pilote Fiery Central (en anglais Fiery Central Driver) est un utilitaire qui permet la communication entre une application et un périphérique d'impression. Un fichier PPD (*PostScript Printer Description*) contient des extensions de langage PostScript qui décrivent les fonctionnalités d'un périphérique d'impression en particulier. Les pilotes d'imprimante et les fichiers PPD sont associés pour garantir que les tâches sont imprimées correctement sur un périphérique d'impression donné.

#### <span id="page-13-2"></span>**Impression vers le groupe d'imprimantes Fiery Central**

Lorsque l'administrateur définit un groupe d'imprimantes, le serveur Fiery Central génère un fichier PPD de groupe qui rassemble les informations des fichiers PPD de chaque périphérique d'impression dans le groupe. Tout comme le groupe d'imprimantes fonctionne comme une seule imprimante, le fichier PPD de groupe joue le rôle de fichier de description de cette imprimante.

Lorsque l'administrateur ajoute ou supprime une imprimante dans un groupe, le serveur Fiery Central génère dynamiquement un nouveau pilote et un fichier PPD en fonction de la configuration du nouveau groupe.

**REMARQUE :** Pour spécifier des options d'impression et envoyer des tâches vers un groupe d'imprimantes qui a été modifié, les utilisateurs doivent réinstaller les pilotes et les fichiers PPD nouvellement générés, à chaque fois que des modifications sont apportées au groupe d'imprimantes.

#### <span id="page-14-1"></span>**POUR IMPRIMER VERS UN GROUPE D'IMPRIMANTES**

- **1 Dans votre application, choisissez Fichier > Imprimer.**
- **2 Choisissez la queue du groupe d'imprimantes vers laquelle imprimer dans la zone qui contient la liste des imprimantes disponibles (souvent appelées Imprimantes).**

Vous pouvez ignorer cette étape en spécifiant le groupe d'imprimantes comme imprimante par défaut, comme cela est expliqué dans la section suivante.

**3 Définissez des options d'impression.**

<span id="page-14-0"></span>**Sous Windows : Cliquez sur le bouton (habituellement appelé Propriétés) permettant d'afficher les propriétés de l'imprimante.** 

Fiery PostScrip  $r_{\text{epos}}$   $\left(6\right)$ efi F Préréglages m ť Accès rapid Equilibrage de la charge  $\label{eq:con} \underline{\mathsf{Copies}};$ l. imprimante unique **4** Options Page de co Type de moteur à utilise Couleur  $\checkmark$ Format de page:<br>215,90 x 249,77 Milimètre **l'aide du pilote Fiery Central**  $\overline{\mathbf{v}}$ Personnalisé...

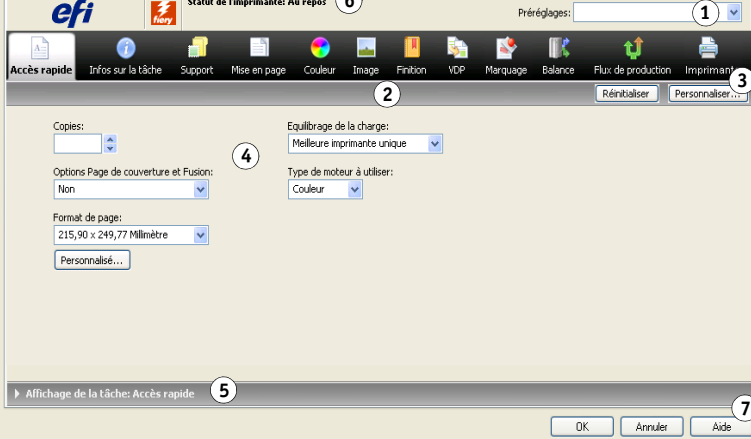

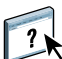

**1 Préréglages (Modèles de tâche), voir l'aide 2 Icônes des options d'impression 3 Personnaliser (Raccourcis),** 

**voir l'aide 4 Zone active 5 Affichage de la tâche 6 Statut de l'imprimante 7 Cliquez ici pour afficher** 

> Pour plus d'informations sur la façon de sélectionner des options d'impression, voir l'aide du pilote Fiery Central.

**1 Sélectionnez Fonctions Fiery 2 Bouton Toutes les propriétés**

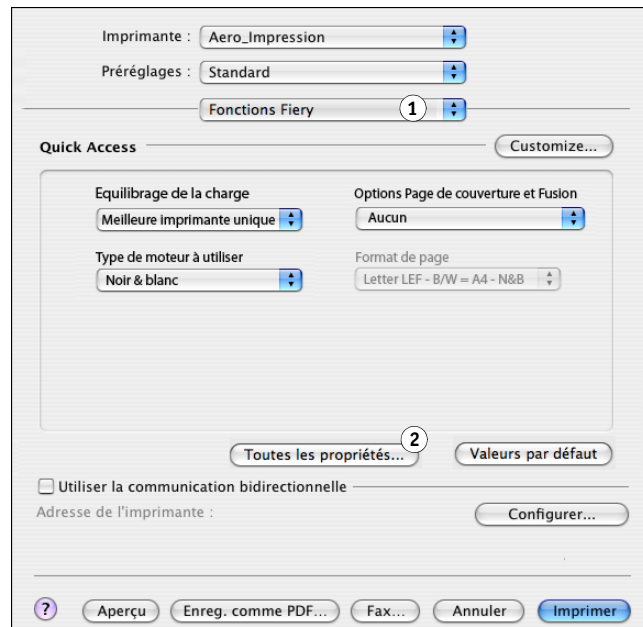

<span id="page-15-1"></span>**Sous Mac OS : Choisissez Fonctions Fiery, puis cliquez sur Toutes les propriétés.**

- **4 Spécifiez les options d'impression de votre choix.**
- **5 Dans la boîte de dialogue d'impression, cliquez sur le bouton qui permet d'envoyer la tâche d'impression vers l'imprimante (habituellement le bouton Imprimer ou OK).**

**REMARQUE :** Mac OS X v10.x ne désactive pas les fonctions d'impression limitées par la sélection d'autres fonctions.

## <span id="page-15-0"></span>**A propos des options d'impression**

<span id="page-15-2"></span>Lorsqu'une tâche est envoyée vers un groupe d'imprimantes, il est possible de spécifier différentes options d'impression avec cette tâche. Les options d'impression permettent d'indiquer comment traiter une tâche et le type de résultat attendu. Les options d'impression sont généralement regroupées dans les catégories suivantes :

• Les options du module Balance permettent de spécifier des critères pour l'équilibrage de la charge utilisés pour répartir les tâches d'impression sur les périphériques d'un groupe d'imprimantes. Elles sont disponibles sur tous les groupes d'imprimantes. Ces options sont standard, bien que les choix disponibles puissent varier en fonction des périphériques qui composent le groupe d'imprimantes et des paramètres par défaut définis pour les options.

- Les options d'impression variable (VDP) mettent en œuvre une technologie d'impression numérique qui permet de personnaliser vos créations grâce aux liens établis avec des bases de données dans lesquelles se trouve le contenu des documents à imprimer sur un périphérique d'impression, tel que le copieur. Les créations personnalisées contiennent des règles qui déterminent la sélection du contenu dans les bases de données et l'emplacement de ce contenu dans les documents.
- Les options personnalisées (telles que les options d'agrafage, d'impression face dessous ou d'impression recto verso) sont fonction des fonctionnalités ou de la configuration courante de chaque périphérique d'impression présent dans le groupe d'imprimantes. Ces options peuvent être disponibles ou non et offrent habituellement des choix différents selon le groupe d'imprimantes. Le fichier PPD de groupe indexe les fonctionnalités de chaque périphérique dans un groupe et détermine les options d'agrégation disponibles d'une façon générale pour ce groupe.

L'aide du pilote Fiery Central fournit une description générale des options personnalisées pour de nombreux périphériques d'impression. Pour des informations plus spécifiques sur les options d'impression personnalisées, voir la documentation de votre imprimante.

**REMARQUE :** Certaines fonctions d'impression Fiery ne sont pas compatibles avec Balance et n'apparaissent pas dans le pilote Fiery Central. Il s'agit des fonctions Traiter et attendre, d'impression recto verso manuelle, de première page et des fonctions de définition de mot de passe et d'impression sécurisée.

#### <span id="page-16-0"></span>**Options d'impression Balance**

Les options d'équilibrage de la charge de Balance déterminent le mode de répartition d'une tâche entre les imprimantes du groupe d'imprimantes.

Selon les autres paramètres d'impression, il se peut que certaines des options d'impression standard ne puissent pas être sélectionnées. Par exemple, si vous imprimez une tâche couleur sur un groupe d'imprimantes contenant des moteurs noir et blanc et couleur et si vous sélectionnez le paramètre Couleur pour l'option Type de moteur à utiliser, vous n'aurez pas accès aux options de finition offertes par le périphérique noir et blanc. En effet, les paramètres que vous avez sélectionnés dirigent la tâche vers des imprimantes couleur.

#### **Type de cluster**

L'option Type de cluster indique la composition du groupe d'imprimantes en termes de répartition numérique entre périphériques noir et blanc et couleur. La composition du groupe est déterminée par l'administrateur Fiery Central et ne peut être modifiée. S'il vous semble que les imprimantes du groupe ne peuvent pas exécuter une tâche donnée (par exemple, si le groupe ne contient aucune imprimante couleur alors que la tâche est en couleur), essayez d'imprimer sur un autre groupe.

#### **Equilibrage de la charge**

Les options d'équilibrage de la tâche vous permettent de sélectionner le procédé d'équilibrage mis en œuvre par le serveur Fiery Central pour répartir votre tâche entre un ou plusieurs groupes d'imprimantes. En fonction de la composition du groupe, il est possible qu'une ou plusieurs options ne soient pas disponibles (par exemple, si le groupe ne contient pas d'imprimante couleur, les tâches à fractionnement des pages couleur et noir et blanc ne peuvent pas être traitées).

**Meilleure imprimante unique :** La totalité de la tâche s'imprime sur l'imprimante la plus rapide du groupe qui répond à vos spécifications d'impression.

**Imprimante favorite :** La totalité de la tâche s'imprime sur l'imprimante sélectionnée parmi les périphériques d'impression du groupe. Indiquez l'imprimante sélectionnée à l'aide du menu Imprimante favorite.

**Fractionnement des copies :** Les copies sont envoyées sur des périphériques différents, en fonction des spécifications d'impression et de la charge de travail actuelle, afin de mener la tâche à bien au plus vite.

**REMARQUE :** Pour utiliser l'option Fractionnement des copies, l'option Balance doit être activée.

**Fractionnement tâche volumineuse :** Le document est réparti entre des périphériques différents, en fonction des spécifications d'impression et de la charge de travail actuelle, afin de mener la tâche à bien au plus vite. Si le groupe ne comprend que deux imprimantes dont l'une est en couleur et l'autre en noir et blanc, l'option Fractionnement tâche volumineuse ne sera pas disponible. Si le nombre de copies demandé est supérieur à un, la tâche passera automatiquement en Fractionnement tâche volumineuse.

**REMARQUE :** Pour utiliser l'option Fractionnement tâche volumineuse, le groupe d'imprimantes doit contenir au minimum 2 périphériques d'impression noir et blanc ou couleur. Si le groupe ne comprend que deux imprimantes dont l'une est en couleur et l'autre en noir et blanc, l'option Fractionnement tâche volumineuse ne sera pas disponible.

**REMARQUE :** Pour utiliser l'option Fractionnement tâche volumineuse, l'option Balance doit être activée.

**Fractionnement des pages couleur et noir et blanc :** Fractionne l'ensemble des copies entre deux périphériques d'impression, la partie couleur étant dirigée vers l'imprimante couleur la plus rapide du groupe, et la partie noir et blanc étant traitée par l'imprimante noir et blanc la plus rapide du groupe.

**REMARQUE :** Pour utiliser l'option Fractionnement des pages couleur et noir et blanc, le groupe d'imprimantes doit contenir au minimum un moteur d'impression noir et blanc et un moteur d'impression couleur.

**REMARQUE :** Pour utiliser l'option Fractionnement des pages couleur et noir et blanc, l'option Balance doit être activée.

#### **Imprimante favorite**

La totalité de la tâche s'imprime sur l'imprimante sélectionnée parmi les périphériques d'impression du groupe.

#### **Utiliser le type d'imprimante**

Indique si les imprimantes noir et blanc ou couleur doivent être utilisées de manière exclusive (par exemple, une tâche noir et blanc envoyée sur un groupe mixte doit être imprimée uniquement sur périphérique noir et blanc, dans un souci de réduction du délai et du coût).

#### **Nombre maximum d'imprimantes**

Spécifiez le nombre maximum d'imprimantes du groupe capables d'imprimer la tâche. Vous pouvez fixer ce nombre à un seul périphérique du groupe ou à la totalité.

- Plus le nombre d'imprimantes est élevé, plus la probabilité de trouver une imprimante appropriée augmente. Le délai d'impression s'en trouve généralement réduit.
- Un nombre limité d'imprimantes réduit les variations observées à la sortie et le nombre de périphériques sur lesquels prendre les feuilles.

#### **Options Page de couverture / Fusion**

Les options de page de couverture et de fusion déterminent le mode d'assemblage des tâches avec option de fractionnement :

- Les pages de couverture sont des pages d'instruction contenant des informations sur la tâche qui permettent d'assembler chaque copie après l'impression.
- Certaines imprimantes sont dotées d'une fonction de fusion en ligne qui permet d'assembler automatiquement les tâches avec fractionnement des pages couleur et noir et blanc, sous réserve que vous ou un opérateur placiez les pages à assembler dans le réceptacle post-fixation en ligne de l'imprimante chargée de l'assemblage.

La disponibilité des options Page de couverture/Fusion ci-après dépend des imprimantes appartenant au groupe :

**Aucun :** Aucune page de couverture n'est produite, et aucune page n'est insérée pour la fusion en ligne.

**Page de couverture - Fusion manuelle :** Des pages de couverture sont générées pour faciliter la fusion manuelle (à la main).

**Aucune page de couverture - Fusion en ligne :** Les pages couleur préimprimées sont automatiquement fusionnées avec les sorties noir et blanc. Cette option ne concerne que le serveur Fiery Central et les imprimantes, à qui elle indique de répartir la tâche et de préparer la fusion en ligne ; les pages couleur doivent être placées manuellement dans le réceptacle d'insertion en ligne du périphérique d'impression.

**REMARQUE :** Cette option n'est disponible que si Fractionnement des pages couleur et noir et blanc est sélectionné pour Equilibrage de la charge.

**Code barre - Fusion hors ligne :** Des pages de couverture contenant des codes à barres pour l'assemblage par un module de fusion hors ligne (Duplo 1060 et autres) sont générées.

**REMARQUE :** Cette option n'est disponible que si Fractionnement des pages couleur et noir et blanc est sélectionné pour Equilibrage de la charge.

#### **Rediriger en cas d'erreur**

Indique au serveur Fiery Central d'envoyer le reste d'une tâche sur la meilleure imprimante lorsqu'une erreur (bourrage papier, absence de papier) se produit sur une imprimante cible. Si le réacheminement n'est pas spécifié ou s'il n'est pas possible pour le groupe d'imprimantes, les tâches attendent sur l'imprimante de destination jusqu'à ce que l'erreur soit résolue.

L'option de réacheminement n'envoie que des jeux de documents complets. Par exemple, si vous imprimez cinq copies d'un ouvrage de 100 pages et qu'une erreur se produit pendant l'impression de la troisième copie, l'option de réacheminement envoie une tâche demandant trois jeux de documents complets vers l'autre imprimante.

**REMARQUE :** Pour utiliser l'option Rediriger en cas d'erreur, l'option Balance doit être activée.

#### **Nombre maximal de réacheminements**

Nombre de réacheminements autorisé pour une même tâche.

**REMARQUE :** Pour utiliser l'option Nombre maximal de réacheminements, l'option Balance doit être activée.

#### **Délai tâche**

Intervalle durant lequel la tâche est mise en attente sur l'imprimante cible avant d'être réacheminée.

#### **Action imprimante**

Cette option permet de spécifier l'action de tâche associée à une queue publiée sur le contrôleur d'impression Fiery.

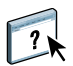

Pour plus d'informations sur les options d'impression Balance, voir l'aide du pilote Fiery Central.

#### <span id="page-19-0"></span>**Options d'impression VDP**

L'impression de courriers personnalisés dans le cadre, par exemple, de publipostages, est un exemple classique d'impression de données variables. Elle implique la combinaison d'une série d'éléments fixes (maquette) communs aux différents exemplaires d'un document (données réutilisables) avec une série d'éléments variables qui changent d'un exemplaire à l'autre. Lorsque vous recourez à l'impression de données variables, vous créez des documents personnalisés qui contiennent des éléments ciblés en fonction du public visé.

La fonction d'impression de données variables recourt à la technologie d'impression numérique qui permet de personnaliser vos créations grâce aux liens établis avec des bases de données dans lesquelles se trouve le contenu des documents à imprimer sur un périphérique d'impression. Les créations personnalisées contiennent des règles qui déterminent la sélection du contenu dans les bases de données et l'emplacement de ce contenu dans les documents.

Fiery Central offre un point d'entrée centralisé pour toutes les tâches à données variables. Une fois qu'une tâche de ce type est envoyée à Fiery Central, vous pouvez visualiser les données de contrôle en amont et déterminer si toutes les ressources nécessaires au traitement de la tâche sont disponibles sur l'imprimante cible.

Vous pouvez également automatiser la récupération des ressources de données variables et d'images partagées en définissant, pour chaque tâche, le chemin de recherche des fichiers à partir du pilote Fiery Central. Lors du traitement de la tâche à données variables sur le contrôleur d'impression Fiery configuré, Fiery Central incorpore automatiquement dans la fiche de tâche le « chemin de recherche » approprié, afin que toutes les données de traitement soient spécifiées automatiquement sur le contrôleur d'impression Fiery cible.

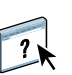

Vous pouvez également définir un chemin de recherche des fichiers global pour toutes les tâches à données variables à partir de Fiery Central Manager. Pour plus d'informations, voir l'aide de Fiery Central Manager.

Les langages compatibles pour l'impression de données variables sont :

• Langage PPML (Personalized Print Mark-up Language) version 2.2

<span id="page-20-1"></span>Le langage PPML, basé sur le XML, a été développé par PODi et fait office de norme. Il permet au copieur de stocker des éléments de types texte et graphique et de les réutiliser autant de fois que nécessaire, ce qui accélère les impressions.

<span id="page-20-0"></span>Fiery Central accepte les tâches PPML compressées et non compressées. Pour imprimer des documents au format PPML, utilisez un logiciel tiers compatible avec ce format. Envoyez la tâche PPML à Fiery Central ou téléchargez le fichier PPML en utilisant la Command WorkStation ou Hot Folders.

• VPS (Variable Print Specification) de Creo

<span id="page-20-2"></span>Creo VPS est une extension du langage PostScript développée par Creo. Un fichier Creo VPS est composé d'une section En-tête et d'une section Brochure. La section En-tête contient les objets globaux propres à la totalité de la tâche. La section Brochure contient une copie d'un document personnalisé. Les éléments des pages sont des objets réutilisables tels que définis dans le format Creo VPS.

Chaque élément doit être compris dans le fichier Creo VPS.

Pour réaliser une impression, vous devez disposer d'une application à même d'émettre des flux de données Creo VPS. Vous pouvez télécharger des fichiers Creo VPS en utilisant la Command WorkStation ou Hot Folders.

<span id="page-21-3"></span>• Xerox VIPP (*Variable data Intelligent PostScript Printware*)

VIPP est un langage propriétaire de description de page développé par Xerox.

<span id="page-21-2"></span>Pour imprimer des documents au format Xerox VIPP, utilisez un logiciel tiers compatible avec ce format. Envoyez la tâche Xerox VIPP ou téléchargez le fichier Xerox VIPP en utilisant la Command WorkStation ou Hot Folders.

Pour plus d'informations sur les options d'impression de données variables d'un périphérique en particulier, voir la documentation de cette imprimante.

**REMARQUE :** Vous ne pouvez pas équilibrer la charge pour des tâches VDP. Les tâches VDP ne peuvent pas être imposées sur le serveur Fiery Central. Si elles doivent l'être, envoyez la tâche vers la queue Attente du contrôleur d'impression Fiery, et effectuez l'imposition depuis ce périphérique.

Pour plus d'informations sur l'impression de données variables, voir la documentation de votre contrôleur d'impression Fiery.

#### **Chemin de recherche de fichiers**

Certaines tâches PPML et Creo VPS ne contiennent pas l'ensemble des données variables dans un fichier unique. Dans ce cas, il vous faut indiquer l'emplacement des ressources externes de la tâche de sorte que Fiery Central puisse y accéder. Fiery Central et le contrôleur d'impression Fiery doivent disposer d'autorisations en lecture pour les emplacements de partage.

#### <span id="page-21-1"></span><span id="page-21-0"></span>**Paramétrage par défaut de l'imprimante**

La définition de paramètres par défaut pour une imprimante permet aux utilisateurs d'accepter le paramétrage par défaut défini pour les options d'une tâche lors de l'impression via le serveur Fiery Central. Les paramètres d'imprimante par défaut sont considérés par Fiery Central comme n'étant pas définis tant que la tâche n'a pas atteint le périphérique d'impression cible. La tâche s'imprime ensuite en utilisant le paramétrage par défaut défini pour l'imprimante cible.

La définition d'options d'impression par défaut permet de réduire les goulots d'étranglement au niveau du serveur Fiery Central en augmentant les possibilités d'équilibrage de la charge d'impression. Encouragez les utilisateurs à utiliser des valeurs par défaut, lorsque cela est possible, si les impressions sont lentes ou si les tâches ne parviennent pas à trouver des imprimantes assez rapidement.

Pour certaines tâches, des options de finition spécifiques peuvent être requises. Etant donné que les options par défaut varient d'un périphérique d'impression à l'autre et que les tâches peuvent être soumises à un équilibrage de la charge sur plusieurs périphériques différents, nous vous recommandons de spécifier chaque option d'impression au lieu d'accepter les options par défaut de l'imprimante lorsqu'une option particulière est requise.

Pour plus d'informations sur les options par défaut d'une imprimante en particulier, voir la documentation de cette imprimante.

#### <span id="page-22-0"></span>**Réglage des options d'impression**

<span id="page-22-1"></span>Les options d'impression des tâches Fiery Central peuvent être définies par un administrateur, un opérateur ou un utilisateur à différents moments :

- Les administrateurs définissent les options d'impression Fiery Central Balance pour chaque groupe d'imprimantes au moment de l'installation. Ces options peuvent être remplacées pour des tâches spécifiques par les opérateurs ou les utilisateurs.
- Les utilisateurs de Windows peuvent définir des options d'impression via un pilote Fiery Central ou via l'application Hot Folders. Ces options par défaut remplacent les paramètres par défaut du groupe d'imprimantes et sont appliquées à chaque fois qu'une impression est lancée par ces moyens, excepté si elles sont modifiées pour une tâche spécifique.
- Les utilisateurs de Windows ou de Mac OS peuvent spécifier des options d'impression par défaut ou personnalisées lorsqu'ils impriment une tâche à partir d'une application au moyen de l'interface du pilote Fiery Central. Ces options remplacent uniquement les options éventuellement définies pour la tâche en cours.
- Les opérateurs peuvent remplacer les options d'impression définies par l'utilisateur en modifiant les options d'impression par défaut ou personnalisées à partir de la Command WorkStation.

Des interfaces similaires sont utilisées pour spécifier des options d'impression dans plusieurs applications.

<span id="page-22-2"></span>**POUR SPÉCIFIER DES OPTIONS D'IMPRESSION PAR DÉFAUT POUR UN GROUPE D'IMPRIMANTES (WINDOWS UNIQUEMENT)**

- **1 Windows 2000 : Cliquez sur Démarrer, choisissez Paramètres, puis Imprimantes. Windows XP : Cliquez sur Démarrer et choisissez Imprimantes et télécopieurs. Windows Server 2003 : Cliquez sur Démarrer, choisissez Panneau de configuration, puis Imprimantes et télécopieurs. Windows Vista : Cliquez sur Démarrer, choisissez Panneau de configuration, puis double-cliquez sur Imprimantes. Windows Server 2008 : Cliquez sur Démarrer, choisissez Panneau de configuration, puis double-cliquez sur Imprimantes sous Affichage classique. Windows 7/Server 2008 R2 : Cliquez sur Démarrer, choisissez Panneau de configuration, Réseau et Internet, Centre Réseau et partage, puis cliquez sur le lien Afficher les ordinateurs et les périphériques réseau.**
- **2 Cliquez avec le bouton droit de la souris sur l'icône de l'imprimante correspondant au groupe d'imprimantes Fiery Central et choisissez Options d'impression.**
- **3 Spécifiez des options d'impression par défaut et cliquez sur OK.**

**REMARQUE :** Vous pouvez afficher le nom exact du fichier PPD du groupe d'imprimantes en cliquant sur l'onglet A propos de dans le panneau de commande Imprimantes.

## <span id="page-23-0"></span>**Utilisation de l'application Fiery Hot Folders**

<span id="page-23-1"></span>Un Hot Folder est un dossier Windows ou Mac OS lié à un contrôleur d'impression Fiery au moyen de l'application Hot Folders. L'application Hot Folders contrôle ce dossier et achemine les documents qu'il contient vers le contrôleur d'impression Fiery pour l'imprimer.

Il est également possible d'associer des paramètres d'impression par défaut à un Hot Folder pour personnaliser une impression. Lorsque vous créez un Hot Folder et que vous l'associez à la queue d'un groupe d'imprimantes Fiery Central, vous pouvez utiliser ce Hot Folder avec les options d'équilibrage de la charge de Balance, des options d'impression personnalisées ou des paramètres d'imposition. Vous pouvez créer sur votre ordinateur autant de Hot Folders que vous le souhaitez et les partager avec les autres utilisateurs du réseau, y compris les utilisateurs de Mac OS, en créant des raccourcis qui permettent d'accéder à ces dossiers à partir des ordinateurs distants.

**POUR IMPRIMER UNE TÂCHE À L'AIDE D'UN HOT FOLDER**

**1 Faites glisser le fichier de la tâche sur le Hot Folder.** 

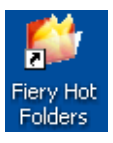

Le logiciel Fiery Hot Folders achemine automatiquement la tâche vers la queue du serveur Fiery Central avec les options d'impression associées à ce Hot Folder.

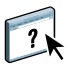

Pour plus d'informations sur l'installation de l'application Hot Folders, voir le *Guide de l'administrateur EFI Fiery Central*. Pour plus d'informations sur la configuration et l'impression à l'aide de Hot Folders, voir l'aide de cette application.

## <span id="page-24-0"></span>**Utilisation du WebTool Impression**

Impression permet d'envoyer des fichiers directement au serveur Fiery Central sans utiliser l'application dans laquelle ils ont été créés.

**POUR ACCÉDER AU WEBTOOL IMPRESSION**

- **1 Lancez le navigateur Internet.**
- **2 Saisissez l'adresse IP (ou le nom DNS) du serveur Fiery Central.**

<span id="page-24-1"></span>La page d'accueil du serveur Fiery Central s'affiche.

**3 Cliquez sur l'onglet Impression.**

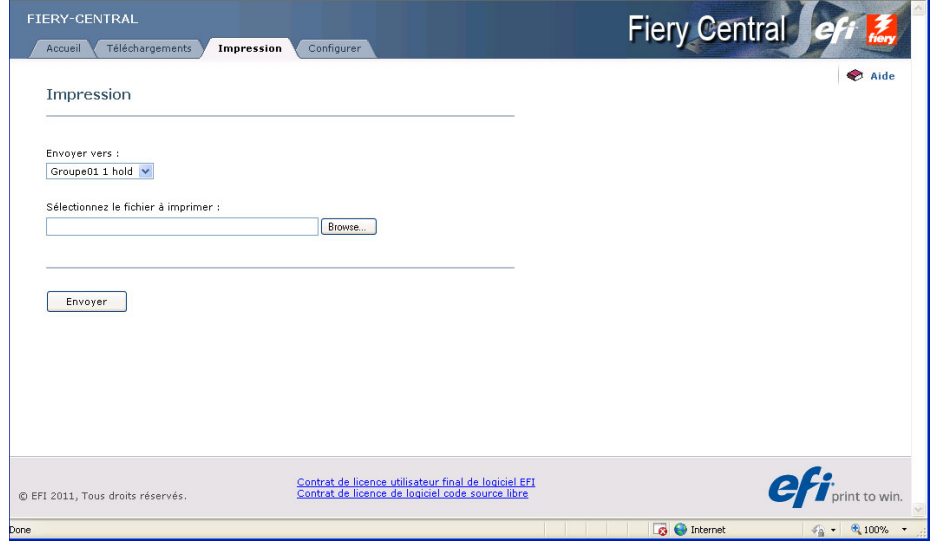

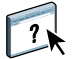

Pour plus d'informations sur le WebTool Impression, voir son aide.

## <span id="page-25-0"></span>**DÉPANNAGE**

Ce chapitre présente les solutions de dépannage à appliquer lorsqu'un problème survient lors de l'impression sur le serveur Fiery Central.

Pour obtenir une liste complète des recommandations de dépannage, voir le *Guide de l'administrateur EFI Fiery Central*.

### <span id="page-25-1"></span>**Avant de demander une intervention**

<span id="page-25-3"></span>Consultez les instructions fournies dans cette section avant de demander une intervention ou un support. Si vous ne parvenez pas à résoudre le problème en vous aidant des instructions qui suivent, notez l'erreur et contactez votre administrateur.

#### <span id="page-25-2"></span>**Liste de contrôle à consulter avant demande d'intervention**

Avant de contacter votre administrateur, rassemblez les informations suivantes :

• Numéro de version de Fiery Central

Dans la Command WorkStation, choisissez Vue périphérique > Général > Informations générales, le numéro de version de Fiery Central suit la mention « Système ». Vous pouvez également trouver le numéro de version sur le kit Fiery Central.

• Numéro de série de la licence Fiery Central

Choisissez Démarrer > Programmes > EFI > Fiery Central > Fiery Central License Manager pour vérifier votre numéro de licence (voir le *Guide de l'administrateur EFI Fiery Central*) ou vérifiez votre clé électronique.

• Informations relatives au groupe d'imprimantes, si le problème qui s'est produit est lié à l'équilibrage de la charge ou à l'impression

Affichez les informations relatives au groupe d'imprimantes à partir de Fiery Central Manager.

• Les paramètres d'impression et les informations des applications de fichier d'une tâche si celle-ci n'a pas pu être imprimée

Double-cliquez sur la tâche dans la Command WorkStation pour afficher les paramètres d'impression qui lui sont associés.

• Imprimez le message d'erreur.

Si une tâche ne parvient pas à s'imprimer et se trouve dans la liste des tâches imprimées, double-cliquez dessus pour afficher le message d'erreur correspondant. Cliquez ensuite sur Propriétés et sélectionnez Imprimer le résumé dans l'onglet Résumé pour imprimer les options d'impression.

#### **INDEX 29**

## <span id="page-28-0"></span>**INDEX**

#### **C**

[Compose 12](#page-11-1) [couvertures 12](#page-11-2)

#### **D**

[définitions 9](#page-8-1) dépannage [liste de contrôle 26](#page-25-3)

### **E**

[EFI Impose 11](#page-10-1) [EFI Compose 12](#page-11-2) équilibrage de la charge [définition 9](#page-8-2)

#### **F**

[fichiers de pilote d'imprimante 14](#page-13-3) [interface des pilotes Windows 15](#page-14-0) [interface du pilote Mac OS X 16](#page-15-1) [Fiery SeeQuence Suite 10](#page-9-3) [Compose 12](#page-11-1) [Impose 11](#page-10-2)

#### **G**

groupes d'imprimantes [définition 9](#page-8-3) [fichiers de pilote d'imprimante 14](#page-13-3) [impression vers 15](#page-14-1)

#### **H**

[Hot Folders 24](#page-23-1) [impression 24](#page-23-1)

#### **I**

[Impose 11](#page-10-2) [imposition 11](#page-10-1) [impression d'onglets 12](#page-11-2) [impression de brochure 11](#page-10-1) [insertion de supports 12](#page-11-2)

#### **O**

[options d'impression 16](#page-15-2) [paramètres par défaut de l'imprimante 22](#page-21-1) [spécification 23](#page-22-1) [valeur par défaut 23](#page-22-2) outils de gestion des tâches [définition 21,](#page-20-0) [22](#page-21-2)

#### **P**

[pilote d'imprimante 14](#page-13-3) [PostScript 9](#page-8-4) [PPD \(](#page-13-4)*PostScript Printer Description*), *voir* fichiers de pilote d'imprimante [PPML 21](#page-20-1)

## **S**

serveur [impression vers 15](#page-14-1) [supports mixtes 12](#page-11-2)

#### **T**

tâche [définition 9](#page-8-5) [impression 15](#page-14-1) [terminologie 9](#page-8-1)

#### **V**

[VIPP 22](#page-21-3) [VPS 21](#page-20-2)

#### **W**

WebTools [page d'accueil 25](#page-24-1) [présentation 6](#page-5-2)